Toronto May 85

. 20

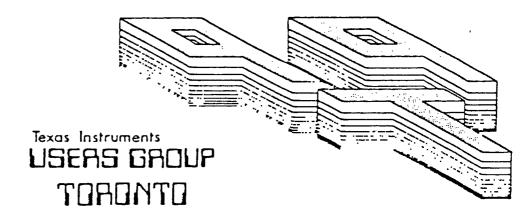

## FOR THE TI-99/4A COMPUTER

**MAY 1986** 

DOWNSVIEW, ONTARIO M3K 1V2

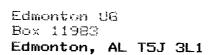

### EXECUTIVE COMMITTEE

PRESIDENT Emile Verkerk (633-1451)
VICE-FRESIDENT Randy Rossetto (469-3468)
SECRETARY Randy Rossetto (469-3468)
TREASUPER Peter Sandford (820-7389)
OFFICER AT LARGE Boyd Brown (793-3761)

PAST-PRESIDENT Lloyd Lindsay (743-3868)

LIBRARY DIRECTOR Gary Bowser
MEMBERSHIP DIRECTOR Gil Tenant (755-3466)
BBS # (288-9412)
SOCIAL DIRECTOR Steve Mickelson

NEWSLETTER EDITOR

Michael D'Dowd (270-0744) Assistant Editor - Ken Crook

NEMBERSHIP FEES

FULL MEMBERSHIP \$25.00 / year NEWSLETTER SUBSCRIPTION \$15.00 / year

All memberships are household memberships. An newsletter subscription is only for those who do not wish to attend meetings, but wish to receive our newsletter and have access to our library. You are welcome to visit one of our general meetings before joining the group. If you wish more information contact our president in writing at the club address on the front cover or call and leave a message with his answering machine.

#### NEXT MEETING

The meetings are held on the last Tuesday of each month. The next meeting will be held on Tuesday, June 24, 1986 at the Downsview Public Library in Downsview, starting at 7:30 pm. The library is at 2793 Keele Street just north of Wilson Ave. The entrance to the library is on Keele Street.

#### COMMERCIAL ADVERTISING

Any business wishing to reach our membership may advertise in our newsletter. The rates are as follows. (width by height):

FULL PAGE (6" x 7 1/2") \$40.00 -ALF PAGE (6" x 3 1/2") \$20.00 FUARTER PAGE (3" x 3 1/2") \$10.00

Please have your ads camera ready and paid for in advance. For more information contact the editor.

Don't forget, that any member wishing to place ads, may do so free of charge as as long as they are not involved in a commercial enterprise.

#### NEWSLETTER ARTICLES

Members are encouraged to contribute to the newsletter in the form of articles, mini programs, helpful tips, jokes, cartoons and questions. Any article may be submitted in any form by mail or modem. We welcome the reprinting of any article appearing in this newsletter providing credit is given to the author and 919. If more information is required, call the editor.

#### DISCLAIMER

Opinions expressed in this newsletter are those of the writers and are not necessarily those of the 979 USERS' GROUP. 979 cannot assume liability for errors or omissions in articles, programs or advertisements.

FROM THE EDITOR'S CONSOLE.

In this issue I have written my first article for you and now I require your help with a problem . This is a biggy . Emile has an article in this publication on how to write for a newsletter . He mentions making time , it is an expression used a lot, but unfortunately being a very busy fellow I have not been able to take the time to make time. As well as working a full day I am involved in many things

My problem? The articles for the Newsletter are written In TI-BA writer, the lines in the columns are made thirty Two characters wide and the column is the about ninty lines long. The printed column is cut to fit a page and pasted on and then this is printed. I found that I need a paper cutting machine as I am hopeless of making a neat job . So....I have tried another stunt .Read this , I am

very open to suggestions.

which clamber for my time.

First I set the Tabs to 31, this takes into account the extra character on the Tab line. (count them) then when I reach 44 lines I correct and save the article. With the left side still on the screen I reset the tabs to 34 and 65

and start on the right side of

the screen . The Problem is

Enter or Insert must not be

keys must be used and word wrap will creat a gap or void on the left which at present I cannot fix. I do not have the the TI-Writer Manual which may have a solution to this problem for me.

Although I have to take care

I prefer it to cut and paste.

used .or else ! and I also am

nervous of delete. The cursor

It means counting the letters and using the cusor to make sure I will not wrap-around.

I notice that quite a few of

or lay out.

the TI Groups use this format

Do they all cut

and paste? OUT There in the big computer world of TI.Help! Ye! before the next newsletter.

Companion is the system I am learning it is made for the 40 column screen and I find it really good on the eyes and an excellent system for letters.

I have not tried moving the text around and I have no instructions as mentioned or the time to experiment as this publication must be ready for your hungry eyes next week.

the actress said to the Bishop.

I save this now then reset the tabs and attempt to print it as

The ball is in your court as

you know funny things happen. Ta ta for now .

# YOU WANT ME TO WRITE WHAT??

#### EMILE VERKERK

Writing an article is somewhat

like driving a car. There are certain rules to be followed, or else you become a menace.

The first rule to be followed is consideration for the reader. Is the material in the article informative and interesting? Is it understandable and written in plain English? Too many stories are written using specialized high-tech terms which the average reader cannot understand and consequently he loses interest in the article.

The next rule that must be followed is that of research . Research is the best way to devlop a deeper insight into a subject and refresh your memory. This way you can avoid making embarrassing mistakes that may be hard to correct later. For example . in one article I incorrectly displayed a few items of coding. That could have been avoided with more research. The third rule is to take your time, and if you don't have any, make gome . Write your story , and then let it sit overnight. Go back

sentence structure. Reread it. You might even end up writing a completely different version.

to it to change that awkward

Check your spelling and grammar. Editors hate to make corrections that aren't really necessary.

The last rule is to keep deadlines in mind. The editor has a deadline for a specific reason: there is a lot of work in putting a newsletter together, and he is just making his time (rule three)

You may have written the best article, but if it's not handed in before the deadline, you probably won't find it in the newsletter.

Good show Emile. Come Ti/ers send in articles (Ed).

TI-WRITER TIPS. TO TRY.

If you are printing out of TI-Writer Editor, finish your letter with CTRL U. Shift L, CTRL U and when it is printed the paper will automatically feed to the top of the next sheet.

To make a note to yourself while programming, just type 1! and whatever you want to make note of , then list "PIO":1, and then type 1 and enter to delete the line.

```
210 W = READ
                                  220 E = GO
  AID TO PROGRAMMING .
                                  230 R = INPUT
                                  240 T = RESTORE
 MICHAEL O'DOWD
                                  250 Y = DELETE
                                  260 U = RANDOMIZE.
                                      I = DEF
                                  270
I have used this table and find
                                  280 O = UNBREAK.
it very handy. This programming
trick or power in extended basic
                                  290 P = UNTRACE
                                  300 / = AND
of the TI appears to be little
                                  310 A = ELSE
known. I discovered it playing
                                  320 S = DATA
with the console soon after I
                                 330 D = IF
bought a TI. Since then ,I have
                                  340 	ext{ F} = GOTO
been surprised that people I
                                  350 G = GOSUB
consider very knowledgeable on
                                  360 H = RETURN
the TI did not know it. ( I know
                                 370 J = DIM
very little about the TI.)
                                 380 K = END
It can save some typing although.
                                 390 L = FOR
there are some bugs in it. Which
                                 400 : = PRINT
I will discuss next newsletter.
                                 410 \quad Z = REM
                                 420 X = STOP
Press CTRL, a key, and Enter.
                                 430 C = !
                                 440 V = NEXT
Example :-if CTRL. G .and Enter
                                 450 B = : :
is pressed Gosub Will appear but
                                 460 N = BREAK
only when the program is listed.
                                 470 M = LET
                                 480 = 02 "+
To make a table , type Num for
                                 490 . = ON
automatic numbering , then press
every key on the board with CTRL
                                 Multicom TI 99/4A Products
then enter . When all keys are
                                 _______
entered. List the program and
                                 -32K Memory for E.Box.
                                                         $49.95
all the commands entered will
                                 -32 Memory Stand alone $119.95
appear .
                                 -RS232 Parallel Port
See Table Below.
                                 Stand Alone.
                                                        $119.95
                                 -Combo (32K memory ,
Num Ctrl.
                                 RS232 Parallel Port. $199.95.
_____
100 1 = to
                                 Good Prices But the firm is in
110 2 = step
                                 Utah.
120 \quad 3 = ?
130 4 = ;
                                          FOR SALE.
140 5 = :
                                      A Widget - $50.
150 6 = )
                                   Save wear on your Modules.
160 7 = (
170 8 = OPTION.
                                   Call Emile .633 1451.
180 9 = OPEN
190 O = THEN
200 Q = UNTRACE
```

#### Computerese

Do They know what you are saying -English breakfast

Mark Spindel. DeVry Toronto.

The Toronto DeVry Student
Chapter carried out an extensive
polling of non-computer
individuals, the following
perceptions of data processing

Lotus 1-2-3.

a sports cara type of flower

- a perfume

Mainframe -part of a car

-most important picture in an
art gallery.
-something to do with

photography

terms were discovered.

-spray with Raid

Debug

-removing listening devices -military intelligence and investigative procedures

Virtual storage.

-frozen in eternal time -an extra bedroom

Assembler .

-an inventory area

-an individual working in construction -one who gathers people for a

meeting.
-someone who works for Ford.

Modem.

-a reason for committing a crime -part of a traind

-a planned strategy.

C.I.P.S.

-fish eaten for breakfast

-a water sport

Packed Decimal.

-a crowded number

-a video game

-taking your math homework on a vacation

CICS

-something done for fun

-a cereal

-a device that makes things move

C. Language

-a language used by sailors -communication between fish

-the name of an aquarium

User friendly.

-a car salesman (friendly but he uses you) .

-the motto of a brothel -the library staff.

-the library starr. VSAM. - Russian surface to air

missiles. ISAM. - Government Agencies.

And QSAM. - , ISAM, and QSAM.

-Barristers and Solicitors.

FOR SALE.

I28 K .Memory Card File Emulator

Disk Manager Program to transfer file from Drive to 128K.

TI. Writer Program with Editor and Formatter in 128k. \$230, and T1. Writer and

manual .\$40. Call Nicos. 690 6644.

132 characters on a line of 8 1/2 paper, why should I be limited to 80 colums ?. Well. we aren't limited to 80 colums after all !. It was just the way we were going about printing that was holding us With a little thought . (a lot, really) a fresh approach and a lot of luck the right method would just fall out of the cartridge and away we would Lets see the solution. One or two precautions are warranted . If you are using tabulated information you will have to exercise extreme care. the FILL and ADJUST commands are essential to this process. Some experimentation with form types might be a good idea . to get the feel of the technique.

1. Prepare your files as you

normally would with TI-Writer.

TI-WRITER-PLUS

Paul A Medows

Nova Scotia.

After a year of pounding away at

using the TI-Writer programme. I

have been presented in 55 column

print . I have dreamed of being

Since there is enough room for

print beyond its 80 column border

have finally managed to crack the

the keyboard of my TI-99/4A

biggest mystery the programme

Although most of my articles

format using compressed style

able to force TI-Writer to

in this print style .

bУ

presented .

strips control codes from the file. Along with the normal control codes , the TI-Writer tab line that was applied to the very last line of the file is stripped. Thus, taking away the mandatory 80 column indices. 3) Once the program has been printed to the disk using above format "C DSK1.FILE", you can exithe editor section and select the formatter. 4) Select formatter command . option 2, and follow the prompts to printout the file. Since the file no longer has the TI-Writer tab indices to look up , it will

execute the internal margin and

There you have it. Simple isn't

1 A=A+B

amount of memory left.

2 Gosub 1

ot your program.

memory. Try this little

program at the beginning

When you get the memory full error then type PRINT

This will give you the

tab instructions.

it .

2) When you have finished typing

enter the margins and commands .

text, go to line "0001" and

for example ".LM 10; RM 120: IN +5: FI: AD". This will set the

left margin at a good starting point and the right margin will

The Fill and Adjust are

balance on the opposite side.

necessary. Watch out for any

"command preceded by "C"which

3). Instead of SF for "save file"

The indent command is up to

use the PF or "print file

tab'ed information !

ODDS & ENDS.

ARCHER J/STICK .
WIRING DIAG. FOR TI.

Keith Heffel

End view of D-SUB female connector #276-1538.

1 2 3 4 5

00000/

>-Hole #1 fits over the top pin nearest the front of the TI-99/4

Computer Console >-Coloured wire from an Archer Joystick #270-1701 are

soldered on as follows :

1-Green 4-n/c 7-Blue. 2-Orange 5-n/c 8-Black 3-White 6-Brown 9-n/c.

Parts are from Radio Shack.

Thank you Keith. (Ed)

FOR SALE

JOYSTICK ADAPTORS-TI TO ATARI
SO THAT YOU CAN USE ATARI
"TYPE" JOYSTICKS TWO STYLES.

"TYPE" JOYSTICKS. TWO STYLES: Y-CABLE TYPE-----\$10.00 JUNCTION BOX TYPE-----\$12.00

ALSO HAVE

I/O PORT EXTENDER CABLES SO
THAT YOU CAN RELOCATE THE FIRE
HOSE CONECTOR ON THE R.H.S. OF
THE CONSOLE.

2 LEFT IN STOCK-----\$30.00 I HAVE PARTS ON ORDER FOR 6 MORE.

CALL RANDY ROSSETTO AT 469-3468 BETWEEN 7 P.M.-10 P.M. Corcomp is releasing at the end

of January a program called 99 HOME SENTRY. This is a software program designed to allow the TI to use the BSR controllers for turning

lights and appliances on and off and can also be used for cotrolling monitoring home security devices.

Toward the middle of February . Corcomp will be releasing a new piece of hardware . I could not find out any specific information

out any specific information since at this point everyone has learned that you don't talk about a product until you have

a working copy in your hand.

Without taking anything away

HISTORY LESSON.

from Craig Miller and his amazing Gram Kracker. I should probably note that the idea is not original nor is the hardware the first of it's kind for the TI.

Way back when TI was still

making the 99, they had a Grom simulator.
In fact, I'm told that they had almost all the modules on a hard disk and could load up to 16 of them at one time. That is, they could have 16

different cartridges on line at one time. Craig has talked about a Grom library Box which this would be an example of.

So..you could use the PEEKV and POKEV of the E/A module.the

call D of PRK, and the Old/Save EXPMEM2 of Mini-Memory in the same program.

Now that's power those other

now that's power those other computers can't come close to!!

I have just returned from a two week sojurn to sunny California . land of the fruit and nuts. In between business apointments . I got together with a cousin who happens to live in Nortridge so I decided to swing by Jerry Price's supposed place of business and check them out-I don't know if you've ever been there but I thought you might be curious . Tex-Comp's "Wharehouse"is in fact a closet -sized space in an industrial park with a telephone, aanswering machine,

storeroom, and two rather rude

and sell me a new catalog(for a

clerks plus the infamous Mr

big 50 cents!). Instead . I

just 1 hung around for a few

minutes and leafed through a

store copy. While I was there

a couple of kids from down the

They had the nerve to try

road stopped in to return a printer he had sold them which was defective. They were obviously acquaintances, from the small talk. The interesting thing is that they mentioned they were on the way to a local UG meeting.

Jerry told them to "keep their ears open for anything derogatory said about Me and to write it down", and they treated that as an old request they had complied with many time before.

Shades of Nzi Germany. What a thoroughly unpleasant person. I felt like taking a shower after I left there. P>S. Read "The Orphan.
All the above was from Randy's Rumor Rag - by - R.Ainsworth.

It is strong Stuff. (Ed).

The International Users Group

And More from Randy.

Aberdeen, WA. .U.S.A.

filed for Bankruptcy June 14/85 The trustee of the Court continued its operation. filling orders placed by former IUG members. Oct 24. the assets were auctioned for to discharge the shareholders of any future liability. Copies of \*Public domain\* programs in the IUG library were sold to bidders.to own resell, or distribute these programs. Lafara Computing Services has obtained a copy of these programs and, acting as sole Proprietorship, is offering these programs for sale. Programs that were offered by the IUG Software Exchange Library. There are over 1500 Program listings in the exchange catalog for the Old Charlie is selling TI. these for \$3 on disk or Cassette or \$1.50 for a hard listing and a catalog for \$4.50. I guess some people never get the message . After the service he gave the 99'ers. who does he think he can fool this time . Who's gonna buy this stuff anyway?. Charlie, may the sands of the Great Sahara infest your disk drives.

#### HOW DO THEY WORK ?

nđ.

clear is used.

Reading through the other newsletters I noticed a lot of tips on Call Load etc.. I tried Call Load(-31962,32). Return to title screen and the Call Load to go from extended basic to console basic. Like Charlie Brown all I got was syntax error. I notice that other people have doubted some of these tips. The following Calls are from the Winnipeg newsletter and were compiled by Teresa Delaney of Dubuque, IA.

Call Load(-31572.P). 0>=P>=255 to vary keyboard response

Please let us know if they work, and how they work. (Ed).

Call Load(-31744,P). 0>=P>=15 for continuation of last sound (0=loud 15=soft).

Call Load(-31748,P). 0>=P>=255 to change cursor rate and response tone rate.

Call Load(-31788,160). Blank screen must press key to activate.

Call Load(-31794.P) 0>=P>=255 to change time for Call

\_all Load(-31806.0). Normal operation

Call Peek(-31808,P,Q) P Q-Double random numbers (0 to 255). Needs Randomize first.

Call Load(-31860,4). Go from xbasic to console basic. Call Load(-31860,8) Auto run of DSK1.Load.

Call Load(-31868.0) No "RUN" or LIST" after a function

Call load(-31873,P). 3>=P>=30 screen column to start at with a PRINT.

Call Load(-31879,P). 0>=p>=255 timer for VDP interrupts every 1/60 sec.

Call Load(-31884,P). 0>=P>=5 change keyboard mode Call Load(-31962,32). Return to title Screen .

Call Load(-31962,32). Return to title Screen . Call Load(-32700,0). Clears screen for an instant.

#### FROM CALGARY

This program is a short program I use for labeling my disks. It is set to print one name in each label position of AVERY  $2\ 1/2\ x\ 15/16$  inch labels. It is written in basic so it can be run from any module without changing or even stored in MINI MOMERY.

```
100 REM **********
110 REM * DIS LABEL *
120 REM * MAKER
130 REM *
             bУ
140 REM * G. BRADSHAW *
150 REM **********
160 CALL CLEAR
165 CALL SCREEN (15)
170 DIM DISKNAME$(50)
180 PRINT "***LABEL MAKER***" : : : : : : :
190 PRINT "TYPE 'LAST' TO PRINT LABELS": : :
200 N=1
210 PRINT "ENTER NAME ':N
220 INPUT DISNAME$(N)
230 IF DISNAME $(N)="LAST"THEN 260
240 N=N+1
250 GOTO 210
260 OPEN #1:1 TO N-1
280 PRINT #1:TAB(5) ; DISKNAME$(P) ; TAB(30) ; DISKNAME$(P+1) ;
TAB (57); DISKNAME$(P+2)
290 P=P+2
300 FOR X=1 TO 5
310 PRINT #1
320 NEXT X
```

Editor.

330 NEXT P

It has been a busy week and I have stuffed as much in this newsletter as I could find. It may have a stuffed, look and you may find the colums are not quite straight. An editor should have sufficient articles to prepare the newsletter ahead for several months. Get computing 99'ers and send in programs articles, letters, adds. A double rum for your editor.

### OFFICE COLLECTION

- CF-600 \$149
   Deluxe computer/study centre 28"D x 48"W x 27"H
- CF-610 \$119
   Deluxe Printer Table 28"D x 25"W x 33"H
- CF-620 \$29
   Deluxe Corner Table
- CF-630 \$79
   Deluxe Hutch
   12"D x 48"W x 24"H

3906 CHESSWOOD DRIVE DOWNSVIEW, ONTARIO M3.1 2W6

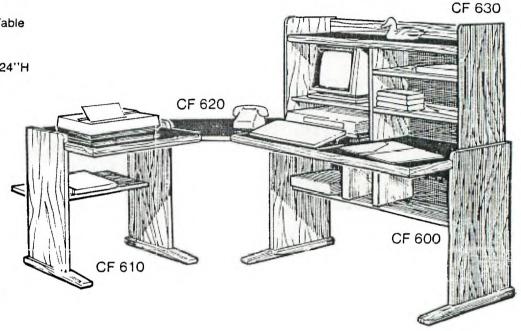

### Computer Furniture

This beautiful grouping combines function with superb styling and fine detail. Quality features include "Real Oak" mouldings on the table top, hutch and feet. The CF600 Series offers a broad range of options. Included are brown melamine work surface, paper slot for printer, adjustable shelves in hutch and recessed shelf for software. The attractive simulated oak finish with round corners will compliment any decor. Unit shown with optional hutch, corner table and printer stand.

Bring in this ad and Computer Furniture will donate 5% of sales to the 9T9 Users Group Toronto.

Other computer furniture also available. Call for details.

# TO ORDER CALL (416) 636-1442